### SOUND BY harman/kardon

## **메시 인터콤™ 지원 모터사이클 블루투스® 통신 시스템**

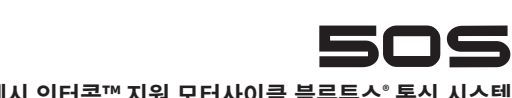

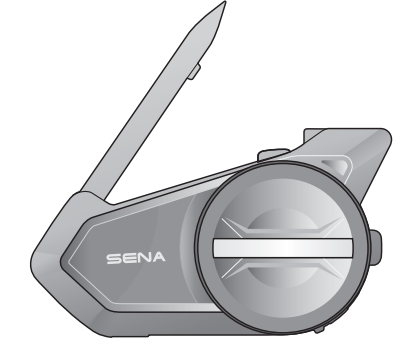

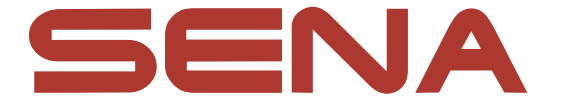

# **RIDE CONNECTED**

50S는 신뢰할 수 있는 디자인과 함께 하드웨어와 소프트웨어 모두 크게 업그레이드 되었습니다. 메시 인터콤™ 기술과 함께 완전히 새로운 라이딩 경험을 즐기십시오.

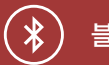

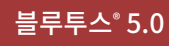

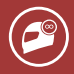

다자 인터콤

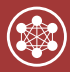

메시 인터콤™ 최대 거리 2 km\*

• 시리 및 구글 어시스턴트 지원

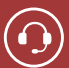

인터콤 최대 거리 2.0 km<sup>\*</sup>

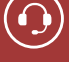

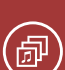

오디오 멀티태스킹™

• 다국어 음성명령

\* 전파간섭이 없는 개활지에서 사용할 때

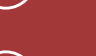

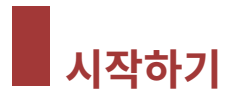

## **아이콘 일러두기**

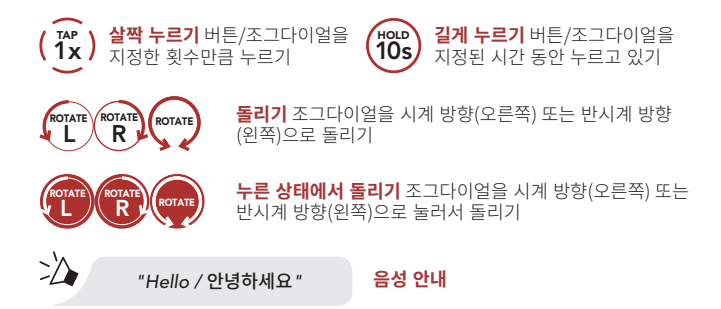

세나코리아 웹사이트 및 유튜브에서 최신 정보와 유용한 팁을 확인하십시오.

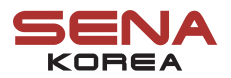

웹 사 이 트<br>지 지 원 온라인샵

[www.senakorea.kr](https://www.senakorea.kr) [support@senakorea.kr](mailto:support%40senakorea.kr?subject=) [www.senakorea.kr/shop](https://www.senakorea.kr/shop) [www.youtube.com/SenaKorea](https://www.youtube.com/SenaKorea)

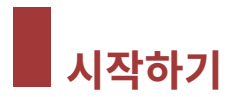

## **가이드 보는 방법**

삽화와 기호를 통해서 제품의 사용법을 설명합니다. 새로운 기능들이 다소 생소하겠지만 표시된 방법들을 따르면 쉽게 조작할 수 있을 것입니다.

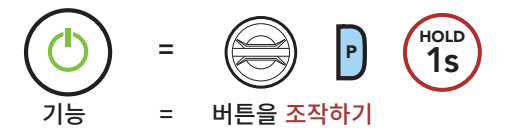

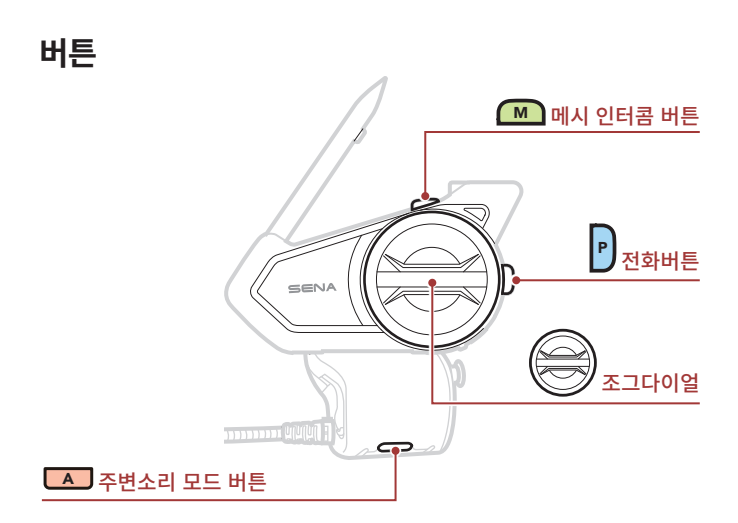

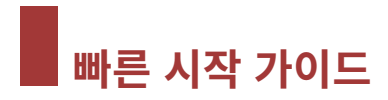

**제품 상세**

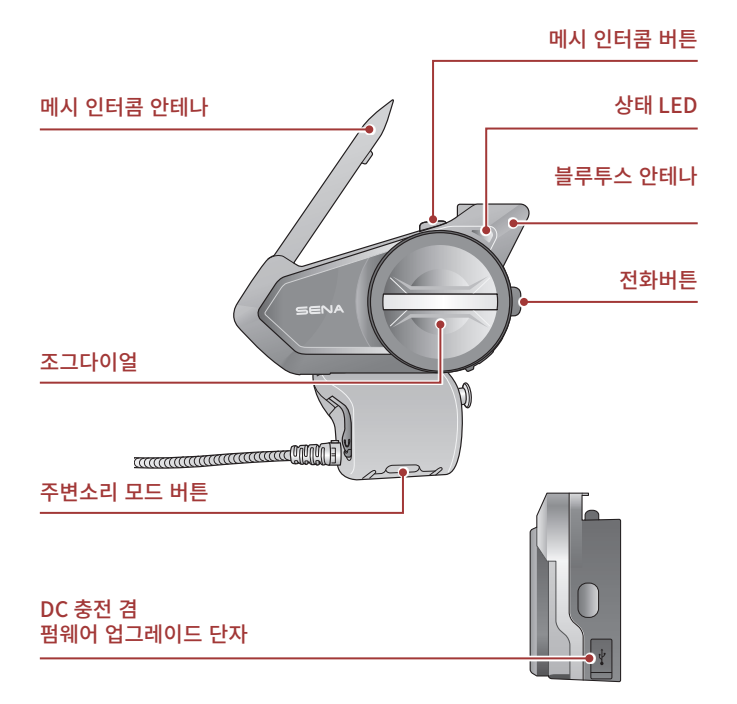

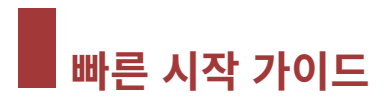

**설치**

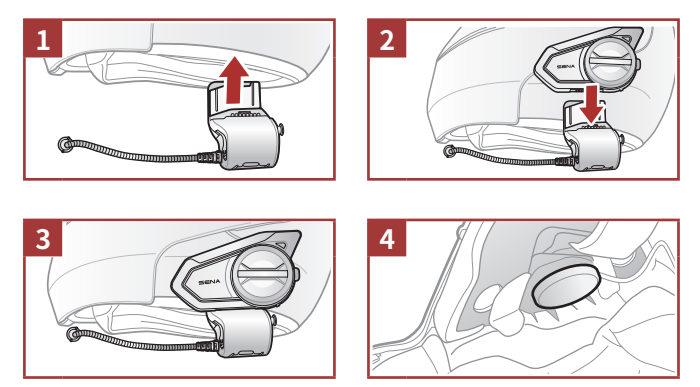

## **메시 인터콤 안테나**

메시 인터콤 안테나를 바깥쪽으로 살짝 당기면 펴집니다.

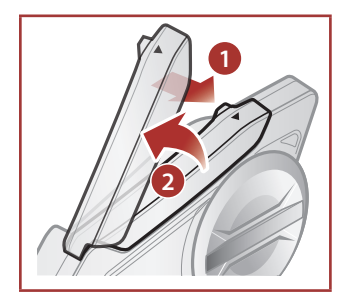

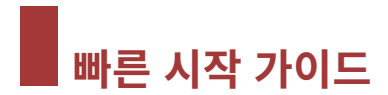

### **다운로드 가능한 세나 소프트웨어**

**구글 플레이 스토어** 또는 **앱스토어**에서 **세나 모터사이클(SENA MOTORCYCLES) 앱**을 다운로드 하십시오.

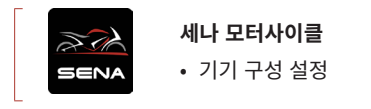

www[.senakorea.kr](https://www.senakorea.kr) 에서 다음 항목들을 다운로드 하십시오.

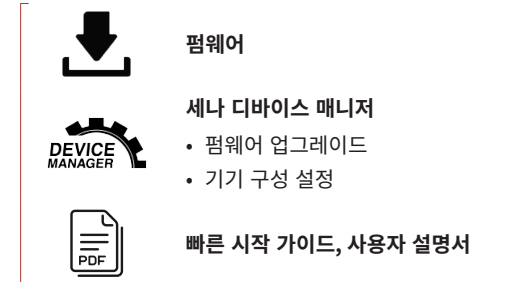

### **알림**

- **이 빠른 시작 가이드 (버전 2.0)은 50S 펌웨어 버전 2.0 이상을 대상으로 설명합니다.**
- **50S 펌웨어 버전 2.0 미만의 조작법은 50S 빠른 시작 가이드 (버전 1.0.1)을 참조하십시오.**

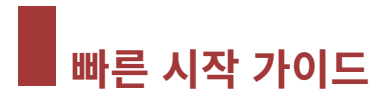

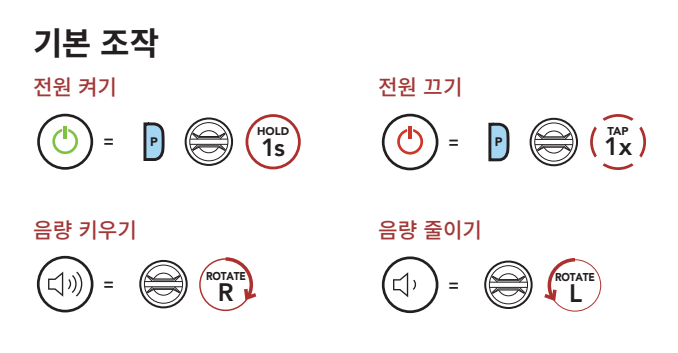

## **배터리 잔량 확인**

이 방법은 헤드셋을 켤 때 사용할 수 있습니다.

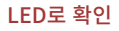

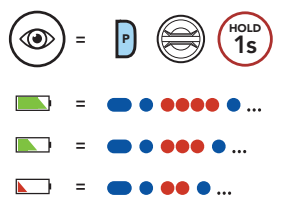

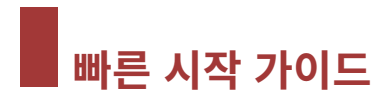

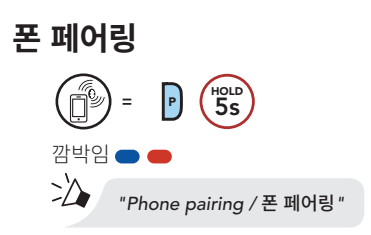

1. 검색된 블루투스 기기 목록에서 **50S**를 선택하십시오.

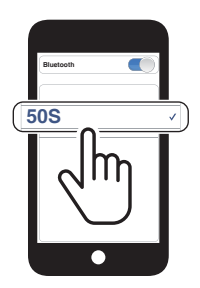

- 최초에 헤드셋을 켜면 헤드셋이 자동으로 휴대전화 페어링 모드로 진입합니다.
- 휴대전화 페어링에 관한 자세한 내용은 사용자 설명서를 참조하십시오.

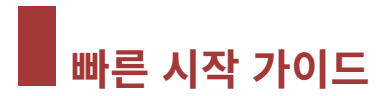

### **휴대전화** 전화 받기 **=** <sup>P</sup> <sup>또</sup> <sup>는</sup> 1x TAP 전화 거절하기 **<sup>=</sup>** 2s HOLD 전화 끊기 **<sup>=</sup>** <sup>P</sup> 1x TAP 또는 2s HOLD

## **시리 및 구글 어시스턴트**

스마트폰에 설치된 시리 또는 구글 어시스턴트를 실행

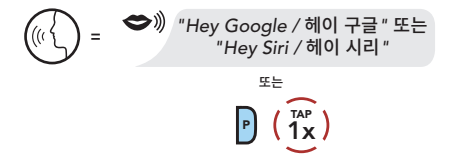

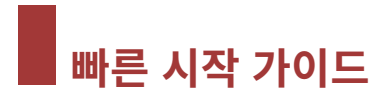

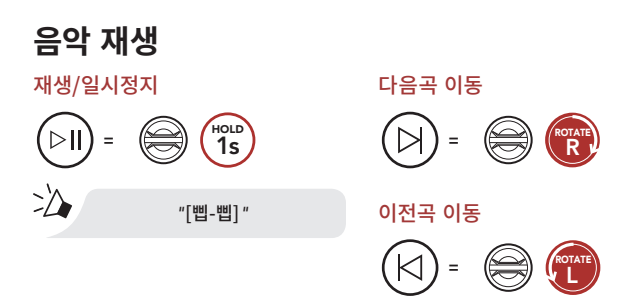

### **메시 인터콤™**

**메시 인터콤 버튼**을 눌러 **메시 인터콤**을 켜면 자동으로 근처의 **50S** 사용자들과 연결되고 서로 대화할 수 있습니다.

#### **메시 인터콤 켜기**

 $\geq$ 

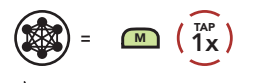

*"Mesh intercom on /*  메시 인터콤*"*

#### **메시 인터콤 끄기**

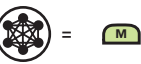

∑∆

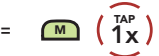

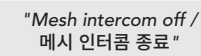

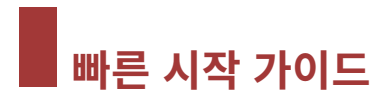

### **오픈 메시™**

**메시 인터콤**을 처음에 켜면 헤드셋은 **오픈 메시(기본: 채널 1)** 상태가 됩니다. 동일한 **오픈 메시** 채널에 있는 사용자들은 서로 자유롭게 통신할 수 있습니다.

### **채널 설정 (기본: 채널 1)**

**오픈 메시** 통신이 **채널 1 (기본)**을 사용 중인 다른 그룹에 의해 간섭될 경우, 채널을 변경하십시오. 채널 1 ~ 9 중에서 선택할 수 있습니다.

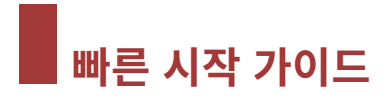

#### **채널 설정 진입**

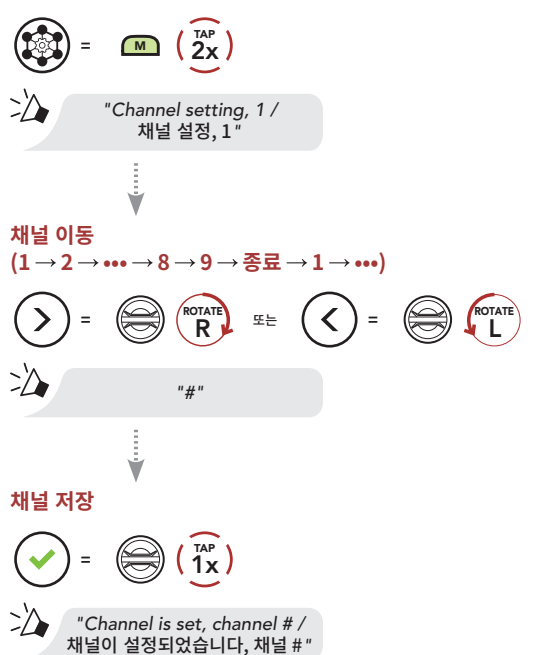

**Note: 채널 설정**을 종료하려면 **"Exit/종료"** 음성안내가 들릴 때까지 **조그다이얼**을 시계방향 또는 반시계방향으로 돌린 후에 **조그다이얼**을 짧게 누르십시오.

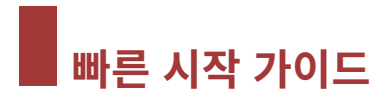

### **그룹 메시™**

**그룹 메시**는 비개방 그룹 인터콤 기능으로 각 헤드셋 간의 페어링 없이도 사용자가 그룹 인터콤 대화에 참여, 이탈, 재참여 할 수 있습니다. 한 그룹에 최대 24 명이 연결할 수 있습니다.

### **그룹 메시 생성하기**

**둘 또는 그 이상의 오픈 메시 사용자**들이 **그룹 메시**를 생성할 수 있습니다.

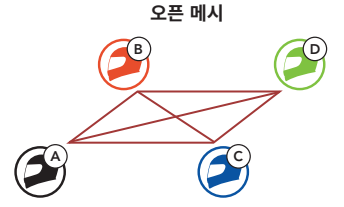

1. **그룹 메시**를 생성하기 위해 **메시 그룹화**에 진입하십시오.

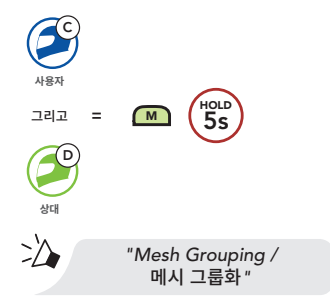

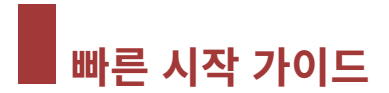

2. **메시 그룹화**가 완료되고 자동으로 **오픈 메시** 에서 **그룹 메시**로 전환됩니다.

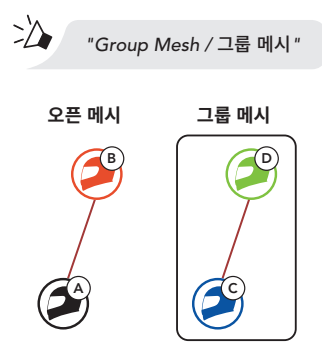

### **기존 그룹 메시에 참여하기**

**기존 그룹 메시**의 멤버 중 한 명이 **오픈 메시** 상태에 있는 새 멤버를 **기존 그룹 메시**에 참여시킬 수 있습니다.

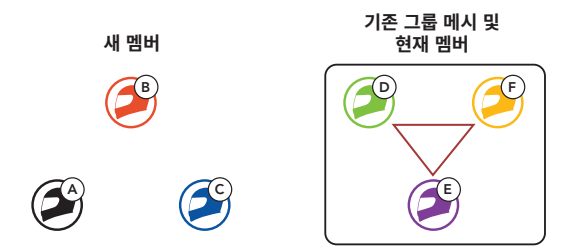

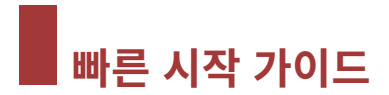

1. **기존 그룹 메시에 참여**하려면 **현재 멤버 중 한 명과 새 멤버가 메시 그룹화**에 진입합니다.

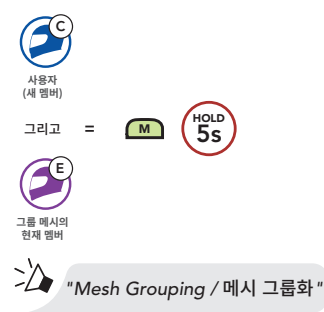

2. 헤드셋이 **메시 그룹화**를 완료합니다. 새 멤버에게 **오픈 메시**에서 **그룹 메시**로 전환되는 음성안내가 들립니다.

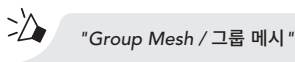

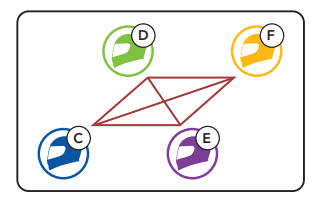

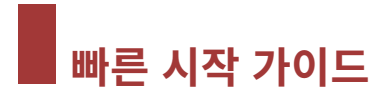

## **마이크 활성/비활성 (기본: 활성)**

사용자는 **메시 인터콤**으로 통신할 때 마이크를 켜거나 끌 수 있습니다.

**마이크 활성/비활성**

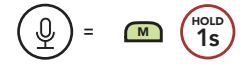

### **메시 인터콤 요청**

사용자(요청자)는 메시 인터콤이 꺼져있는 주변\* 상대에게 메시인터콤을 켜달라는 요청 메시지를 보낼 수 있습니다. \*: 개활지에서 최대 100 m

- 1. 요청 메시지를 보내거나 받으러면 **세나 모터사이클 앱**에서 **메시 인터콤 요청** 기능을 활성화해야 합니다.
- 2. 헤드셋의 메시 인터콤이 켜져 있는 상태에서 **헤드셋 버튼**이나 **세나 모터사이클 앱**을 사용해서 요청 메시지를 보냅니다.

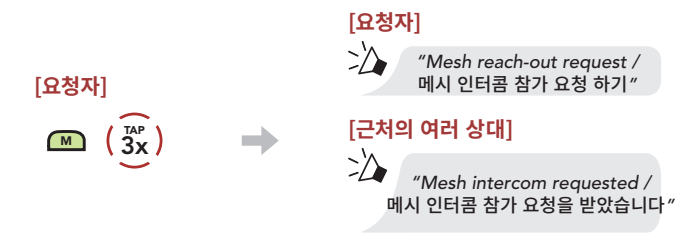

3. 요청 메시지를 받은 상대는 **헤드셋 버튼**이나 **세나 모터사이클 앱**을 사용해서 메시인터콤을 켭니다.

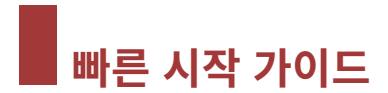

### **메시 초기화**

**오픈 메시** 또는 **그룹 메시** 상태에서 **메시** 초기화를 진행하면 자동으로 **오픈 메시 (기본: 채널 1)**로 되돌아 갑니다.

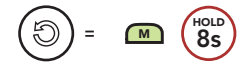

### **블루투스 인터콤**

최대 세 명과 페어링하여 **블루투스 인터콤** 대화를 할 수 있습니다.

#### **인터콤 페어링**

두 가지 방법으로 헤드셋을 페어링 할 수 있습니다.

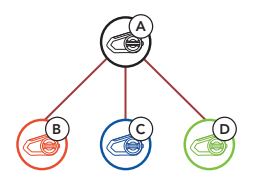

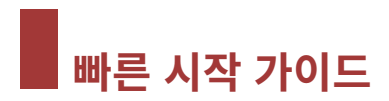

### **스마트 인터콤 페어링(SIP) 사용**

**SIP**를 사용하면 버튼 조작을 할 필요 없이 **세나 모터사이클 앱**에서 QR코드를 스캔하여 인터콤 상대와 빠르게 페어링 할 수 있습니다.

- 1. 휴대전화와 헤드셋을 페어링 하십시오.
- 2. **세나 모터사이클 앱**을 열고 (**스마트 인터콤 페어링 메뉴**)를 선택하십시오.
- 3. 인터콤 상대 **(B)**의 휴대전화에 표시된 **QR 코드**를 스캔하십시오.
	- 인터콤 상대 (B)는 **세나 모터사이클 앱** (--)의 > QR code ( ) 를 선택하여 **QR코드**를 표시할 수 있습니다.

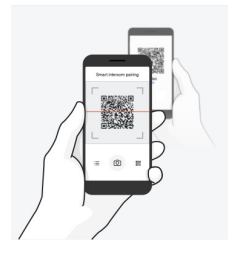

- 4. **저장**을 선택한 후에 인터콤 상대 **(B)**가 **사용자 (A)**와 올바르게 페어링 되었는지 확인하십시오.
- 5. **스캔**( )을 선택하고 과정 3-4를 반복하여 **인터콤 상태 (C)** 및 **(D)**와 페어링 하십시오.

**Note: 스마트 인터콤 페어링 (SIP)**은 **블루투스 3.0 이하**의 세나 제품들과 호환되지 않습니다.

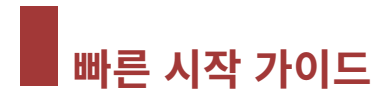

#### **버튼 사용하기**

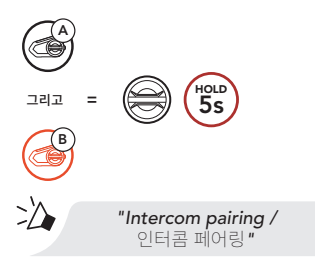

**50S**가 세나 헤드셋과 자동으로 페어링 됩니다.

**=** 파란색 LED가 깜빡이면 **인터콤 페어링이 완료**된 것입니다.

**LED 상태**

**Note:** 페어링 과정을 반복하여 인터콤 상대 C, D와 페어링 하십시오.

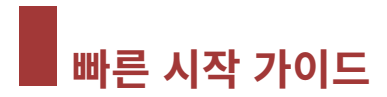

## **양자 인터콤**

#### **마지막 페어링 상대가 첫 번째 인터콤 상대**

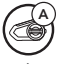

A) / <u>(</u>B **나 인터콤 상대 1**

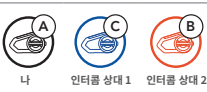

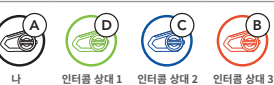

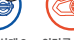

### **인터콤 상대 1과 시작/종료**

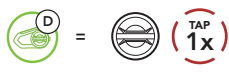

### **인터콤 상대 3과 시작/종료**

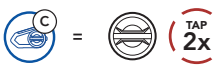

### **인터콤 상대 3과 시작/종료**

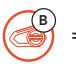

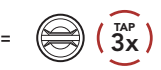

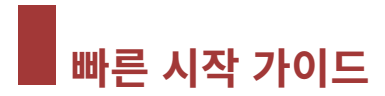

## **주변소리 모드**

∙≫⊜  $=$   $\Box$   $\left( \frac{7}{2} \times \right)$ 

## **FM 라디오**

### FM 라디오 켜기

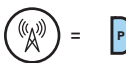

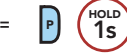

### 채널 스캔

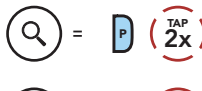

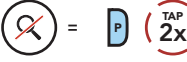

### 프리셋 채널 이동

**<sup>=</sup>** <sup>P</sup> 1x TAP

### FM 라디오 끄기

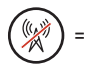

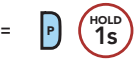

#### 채널 탐색

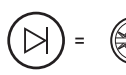

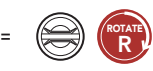

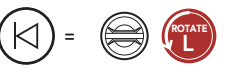

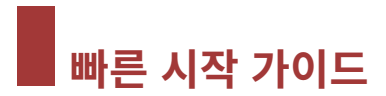

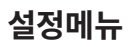

#### 헤드셋 설정메뉴 진입하기

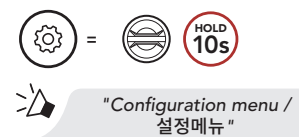

#### 메뉴 옵션 이동하기

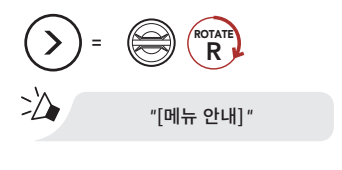

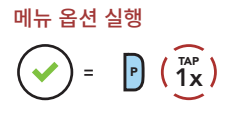

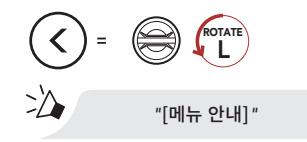

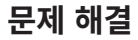

#### 공장초기화

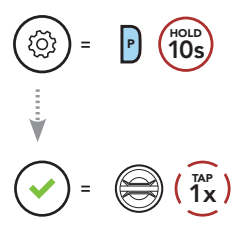

#### 재설정(Fault Reset)

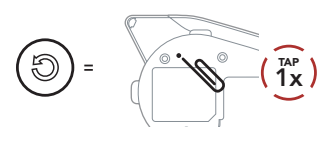

**Note: 재설정은** 헤드셋을 공장초깃값으로 복원하지 않습니다.

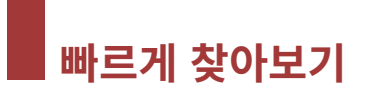

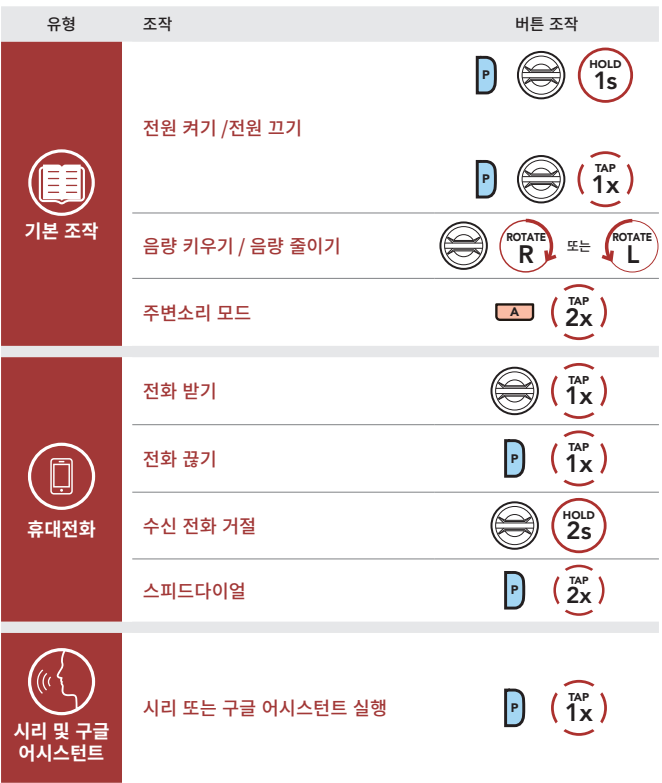

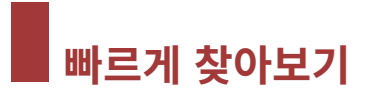

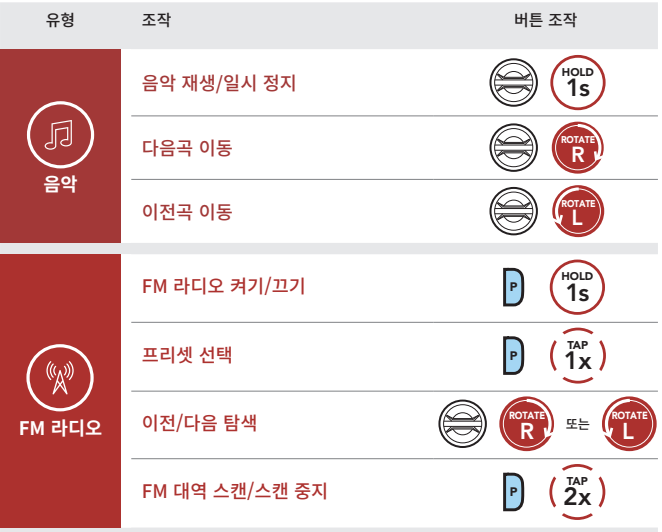

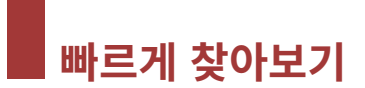

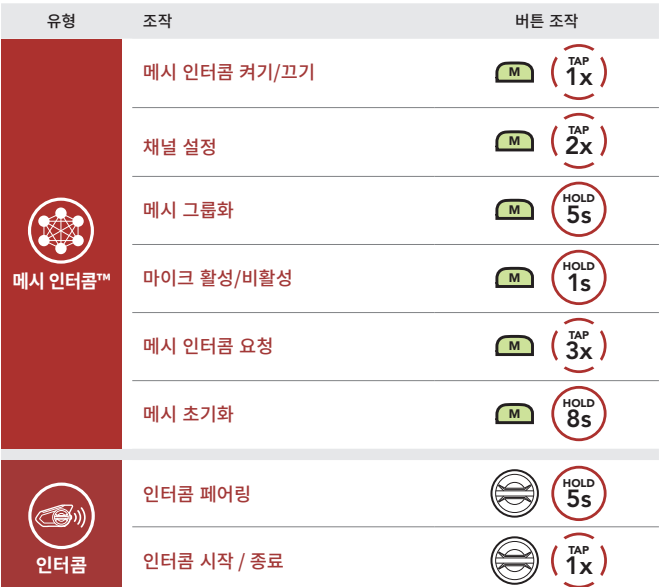